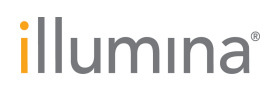

**Illumina, Inc.** 5200 Illumina Way San Diego, CA 92122, États-Unis Tél. +(1) 858 202 4500 Téléc. + (1) 858 202 4545 [www.illumina.com](http://www.illumina.com/)

6 octobre 2014

# **Avis de modification de produit**

# **Mise à jour du logiciel Illumina Worklist Manager de la version 1.0.15 à la version 1.0.19**

#### Cher client,

Ce courrier fait suite à notre « Avis de sécurité urgent » (FSN0086 du 28 juillet 2014), dans lequel nous vous avons informé que deux anomalies avaient été constatées dans le logiciel Illumina Worklist Manager (version 1.0.15) utilisé par le système MiSeqDx. Les autorités compétentes ont également reçu l'Avis de sécurité (FSN) susmentionné et ont été informées de la présente mise à jour. Les anomalies ont été corrigées, et cet avis est destiné à vous informer de la publication d'une version mise à jour du logiciel Illumina Worklist Manager.

#### **Produit concerné**

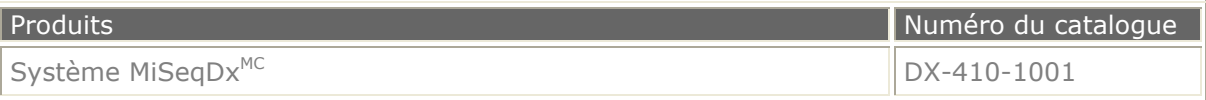

#### **Composant système concerné**

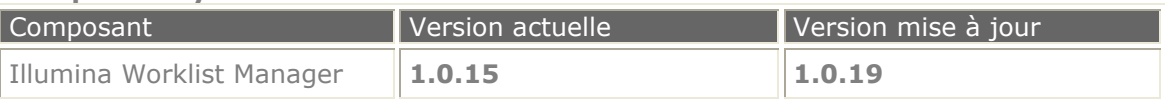

#### **Synthèse des modifications**

Les anomalies logicielles constatées dans le logiciel Illumina Worklist Manager ont été corrigées. La nouvelle version du logiciel permet désormais à l'utilisateur de modifier des feuilles d'échantillons personnalisées utilisant des index spéciaux dans la vue tableau, et d'ordonnancer les données du tableau comme cela était prévu à l'origine. Veuillez vous référer aux notes de mise à jour vers la version 1.0.19 du logiciel Illumina Worklist Manager pour système MiSeqDx ci-jointes, qui contiennent une description détaillée des modifications apportées au logiciel pour corriger ses anomalies de fonctionnement.

#### **Étapes suivantes**

Un scientifique application terrain Illumina vous contactera afin de prendre rendez-vous en vue de l'installation de la nouvelle version du logiciel sur votre site. Lorsque le scientifique application terrain aura correctement installé la nouvelle version du logiciel, **veuillez remplir le formulaire ci-joint et le remettre au scientifique application terrain.** Nous vous savons gré de nous aider à confirmer l'installation de la nouvelle version du logiciel.

Pour toute question technique ou préoccupation, veuillez contacter votre équipe d'assistance locale ou l'Assistance technique Illumina à l'adresse [techsupport@illumina.com.](mailto:techsupport@illumina.com) Pour toute question relative à cette intervention sur le terrain, veuillez contacter le service des affaires réglementaires d'Illumina à l'adresse [RA@Illumina.com.](mailto:RA@Illumina.com) Nous vous remercions de votre fidélité et nous vous prions de nous excuser pour les éventuels désagréments occasionnés par ces anomalies.

Cordialement, **L'équipe responsable de la notification des modifications Illumina, Inc.** Courriel : [IlluminaQA@illumina.com](mailto:IlluminaQA@illumina.com) Site Web : [www.illumina.com](http://www.illumina.com/)

**Assistance technique :** [techsupport@illumina.com](mailto:techsupport@illumina.com) 

**Service à la clientèle :** [customerservice@illumina.com](mailto:customerservice@illumina.com) 

# illumına<sup>®</sup>

*Notes de mise à jour du logiciel Illumina Worklist Manager Réf. : 15061552\_FRA Date de publication : 6 octobre 2014 Rév. A*

**Logiciel Illumina Worklist Manager pour système MiSeqDx Notes de mise à jour Version 1.0.19 6 octobre 2014**

# **Introduction**

Les présentes notes de mise à jour répertorient les modifications apportées au logiciel Illumina Worklist Manager en réponse aux deux anomalies constatées dans la version 1.0.15 du logiciel.

Consultez les guides suivants :

- Guide de référence du test à 139 variants de la fibrose kystique MiSeqDx (réf. 15038349\_FRA)
- Guide de référence du test de séquençage clinique de la fibrose kystique MiSeqDx (réf. 15038346\_FRA)
- Guide de référence de la trousse universelle MiSeqDx 1.0 (réf. 15039610\_FRA)

# **I. Création d'une feuille d'échantillons**

#### **Problème connu :**

• Si une feuille d'échantillons utilisant un ordre spécial est rouverte pour modification dans Illumina Worklist Manager, les valeurs d'index spéciales sont automatiquement remplacées par les valeurs par défaut sans aucun préavis, indépendamment du nombre d'échantillons.

#### **Résolution du problème :**

• Correction d'une anomalie entraînant l'application de l'ordre d'index par défaut après le chargement d'une feuille d'échantillons préexistante et, par là même, l'effacement des index personnalisés enregistrés dans la feuille.

# **II. Tri des colonnes d'un tableau**

#### **Nouvelle fonction :**

• Lorsqu'une feuille d'échantillons existante est chargée, l'utilisateur peut désormais y ajouter des échantillons supplémentaires. Dans les versions précédentes du logiciel Illumina Worklist Manager, l'utilisateur pouvait uniquement modifier les échantillons déjà présents dans la feuille d'échantillons en cours de modification.

# illumına<sup>®</sup>

*Notes de mise à jour du logiciel Illumina Worklist Manager Réf. : 15061552\_FRA Date de publication : 6 octobre 2014 Rév. A*

# **Problème connu :**

• Si le tableau est ordonnancé par colonne (p. ex. ordonnancement par valeurs d'index) avant que les identifiants des échantillons soient saisis, le tableau ne sera pas ordonnancé correctement Si les identifiants des échantillons sont saisis dans le tableau mal ordonnancé, ils apparaîtront dans des puits différents sous l'onglet d'image de plaque.

# **Résolution du problème :**

- Correction d'une anomalie apparue dans la version 1.0.11 du logiciel, qui entraînait la modification des mauvais enregistrements de données dans l'objet de données sous-jacent lors de l'ordonnancement d'une colonne dans l'interface utilisateur.
- Lors de l'ordonnancement d'une colonne, les enregistrements de même valeur conserveront leur ordre précédent.

# **III. Nouvelle fonction**

• Quatre numéros de version s'afficheront désormais dans la boîte de dialogue  $\angle$  À propos  $\angle$ .

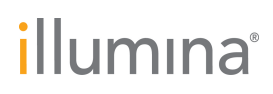

**Illumina, Inc.** 5200 Illumina Way San Diego, CA 92122, États-Unis Tél. +(1) 858 202 4500 Téléc. + (1) 858 202 4545 [www.illumina.com](http://www.illumina.com/)

6 octobre 2014

#### **Formulaire de vérification de l'installation**

Cher client,

Veuillez remplir le formulaire ci-dessous dès que le scientifique application terrain aura installé la mise à jour vers la version 1.0.19 du logiciel Illumina Worklist Manager, conformément au document PCN0086. Une fois le formulaire ci-dessous rempli, veuillez le renvoyer au scientifique application terrain.

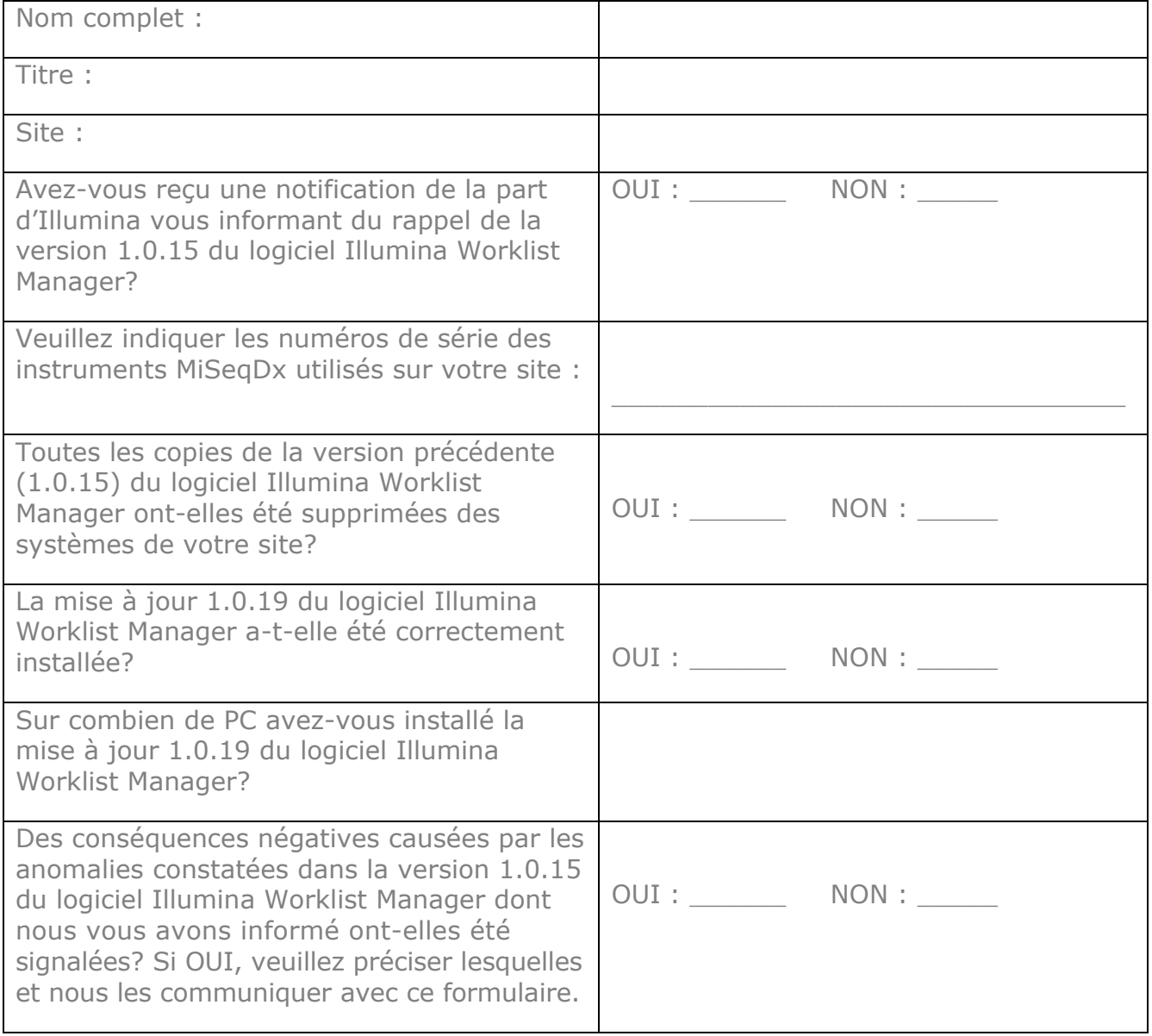

Signature Date

**Assistance technique :** [techsupport@illumina.com](mailto:techsupport@illumina.com) 

*Numéro de suivi : PCN0086*

**Service à la clientèle :** [customerservice@illumina.com](mailto:customerservice@illumina.com)